# **DIY Home Movie Projecting & Digitising Film**

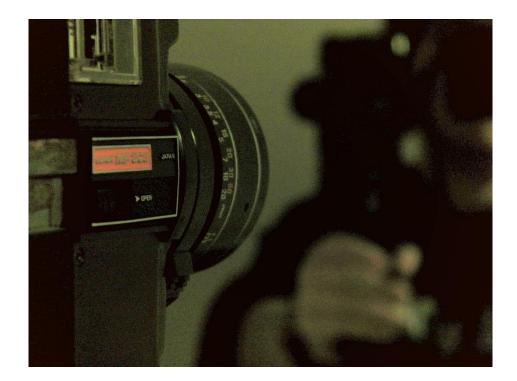

#### Examining Your Film:

Before you get started, it's important to check what state your film is in and also what kind of film you have before putting it through a projector. There are multiple kinds of film and they all have different sized holes which run along the edges called 'sprockets'.

The most common formats for home movie reels are:

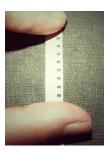

# Standard 8 (sometimes referred to as 8mm)

Standard 8 was an early popular format for amateur filmmaking and appeared during the 1930s. It can be identified by its larger sized sprocket holes which run along the edge of the film.

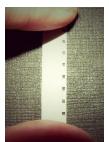

#### Super 8

Super 8 came after Standard 8 and was quickly adopted as the new commercial favourite for home movie filmmaking during the early 1960s. This was partly due to its new design – Super 8 has smaller sprocket holes which provide more space for the image itself.

### Setting the Scene:

To see your film clearly you will need a light surface to project upon. Some projectors come with small viewing surfaces as part of the case of the machine itself, however if your projector does not provide this feature a light coloured wall will work just as well.

Most projectors have switches that allow the user to manually adjust the focus and size of the projected image. The focus can change a number of times whilst a film projects, so it is a good idea to keep one hand on the switch as you screen your film.

# Loading & Threading:

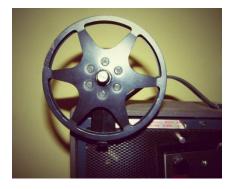

To load your film you will need a secondary 'spool' or 'reel' to transfer your film onto as it runs through the projector. These types of reels, as pictured on the left, are easily available to purchase online.

Threading your film into the projector itself can seem a bit daunting at first! It is very important not to stop once you have begun feeding your film through, as this could potentially tear and damage the sprockets.

As the film comes through the projector you will need to attach it to the secondary spool. Some later projector models have automatic loading capabilities, however most types will require a more hands on approach.

# Useful Tips:

- Older projectors are not made the same way as modern technology! This means that turning the projector on and off repeatedly without giving it time to cool off could potentially blow out the bulb these are often expensive and difficult to replace.
- If your film gets stuck whilst you are projecting, it is a good idea to turn the projector off immediately. This is because the projector can get extremely hot very quickly and could destroy the film if it is left inside the machine whilst the bulb is on.
- When transporting your projector it is important to remember that the bulb and the machine itself are both very fragile and susceptible to bumps or knocks.
- You will get the best projection results when you turn off the lights or project at night, so it is a good idea to keep a torch nearby.
- For further information on the history of **Super 8** and **Standard 8** film, as well as the differences between the format types, there are many helpful sources available online.

### **Digitising Your Footage:**

# Setting Up

If you want to digitise your projected images, you can set up a camera or camcorder on top of the projector itself or on a tripod nearby. The best angle to record from is the same direction that the projector lens is pointing, then you can record the images directly from the wall or screen.

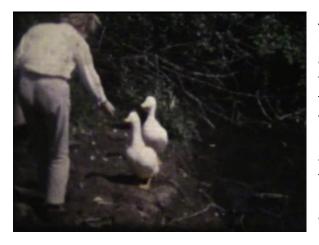

Any camera with filming capabilities can be used, but cameras with higher pixel counts and better output quality will provide clearer final images. It's also important to remember that both **Standard 8** and **Super 8** project in the older 4:3 aspect ratio format, whereas most contemporary cameras will record automatically in a widescreen format – to fix this you can adjust your camera settings before filming or leave some excess space around the projected image when recording.

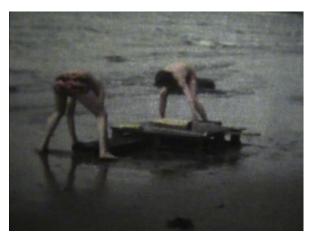

# Transferring Your Footage & Editing

Once you have recorded your projected film, you can then transfer the footage directly onto a computer. Depending on the type of camera you are using, you can do this through a variety of different methods. After your film has been successfully uploaded onto a computer, you can then edit the footage to make DVD copies of the film or even create your own montage video.

Some easy to use and free editing tools available online are:

- Windows Movie Maker for PC users http://windows.microsoft.com/en-gb/windows-live/movie-maker
- iMovie for Mac users https://www.apple.com/uk/mac/imovie/